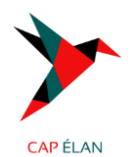

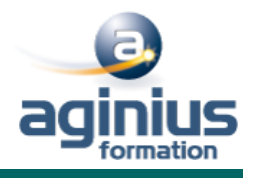

# **MICROSOFT 365 – UTILISER ONEDRIVE**

l.

**Durée 1 jour 1:365-ONED** 

## **Objectifs**

Comprendre et découvrir OneDrive Maîtriser l'espace de travail Créer et gérer les documents et les dossiers Faire le lien avec Windows Se mettre en lien avec d'autres utilisateurs Utiliser efficacement OneDrive et Office Online Utiliser OneDrive sur votre appareil mobile

### **Participants**

Toute personne souhaitant utiliser l'ensemble de services en ligne de Microsoft OneDrive

#### **Pré-requis**

Avoir une bonne connaissance de Windows

#### **PROGRAMME**

· Introduction Présentation du concept et découverte de Cloud Qu'est-ce que OneDrive ? Comprendre OneDrive vs OneDrive Entreprise Comment obtenir OneDrive ou OneDrive Entreprise ? Accéder au stockage et ses limites Accéder à OneDrive

· Prise en main de l'interface Utiliser le volet de navigation Utiliser la liste des fichiers Utiliser la barre d'outils

· Création et gestion de documents ou dossiers Création d'un dossier ou d'un fichier Enregistrer directement dans OneDrive depuis une application Office Sélectionner des fichiers / dossiers Renommer / supprimer un fichier / dossier Organiser des photos et des vidéos

· Trier la liste des fichiers Apprendre à gérer l'outil Tri Utiliser le tri personnalisé et l'enregistrement

· Déplacer / copier des fichiers ou un dossier Dans un autre dossier de l'espace OneDrive Effectuer une copie de l'espace OneDrive sur le poste de travail Effectuer une copie du poste de travail dans un dossier OneDrive

· Synchroniser avec Windows Choisir des dossiers à synchroniser Synchroniser des fichiers

· Partager ses dossiers Envoyer des invitations

· Faire apparaître les utilisateurs du partage Modifier les autorisations d'accès ou supprimer le partage Obtenir un lien d'accès à un document

· OneDrive et Office Online Utiliser la messagerie

#### **CAP ÉLAN FORMATION**

www.capelanformation.fr - Tél : 04.86.01.20.50 Mail: contact@capelanformation.fr Organisme enregistré sous le N° 76 34 0908834 version 2023

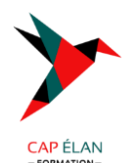

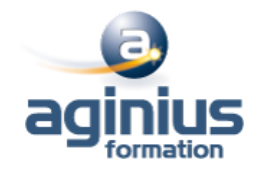

Rédiger un document Créer une feuille de calcul Modifier une présentation PowerPoint Enregistrer votre travail dans OneDrive

· Utiliser OneDrive sur son appareil mobile Obtenir OneDrive depuis un store Découverte de OneDrive sur son appareil mobile

#### **Moyens pédagogiques**

Accueil des stagiaires dans une salle dédiée à la formation équipée d'un vidéo projecteur, tableau blanc et paperboard ainsi qu'un ordinateur par participant pour les formations informatiques.

Positionnement préalable oral ou écrit sous forme de tests d'évaluation, feuille de présence signée en demi-journée, évaluation des acquis tout au long de la formation.

En fin de stage : QCM, exercices pratiques ou mises en situation professionnelle, questionnaire de satisfaction, attestation de stage, support de cours remis à chaque participant.

Formateur expert dans son domaine d'intervention

Apports théoriques et exercices pratiques du formateur

Utilisation de cas concrets issus de l'expérience professionnelle des participants

Réflexion de groupe et travail d'échanges avec les participants

Pour les formations à distance : Classe virtuelle organisée principalement avec l'outil ZOOM. Assistance technique et pédagogique : envoi des coordonnées du formateur par mail avant le début de la formation pour accompagner le bénéficiaire dans le déroulement de son parcours à distance.